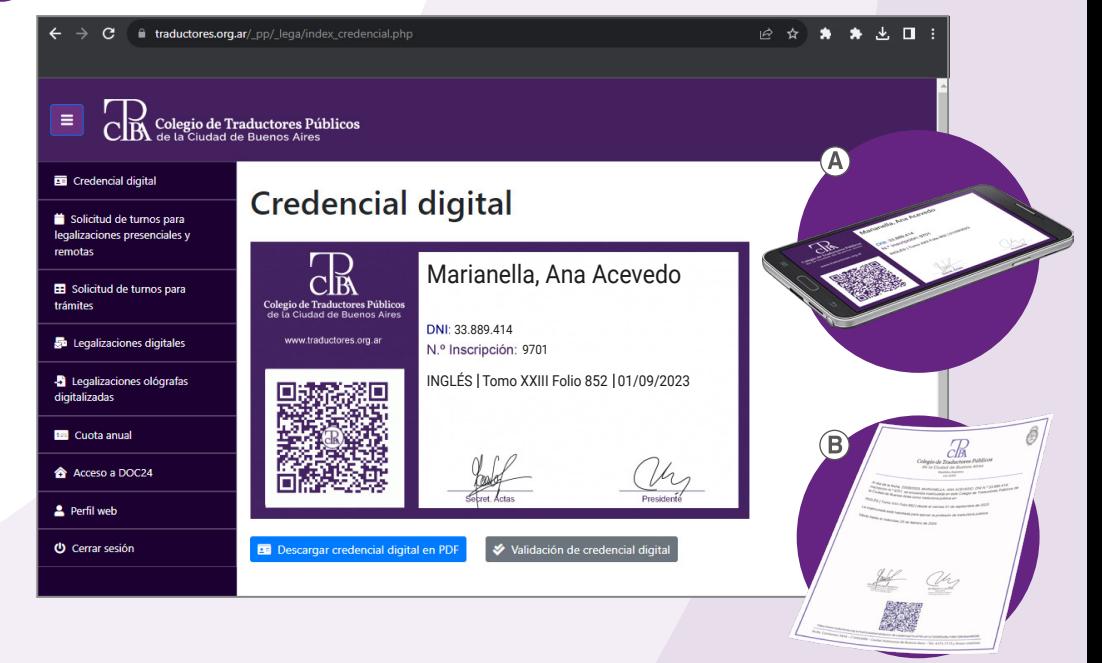

### INSTRUCTIVO

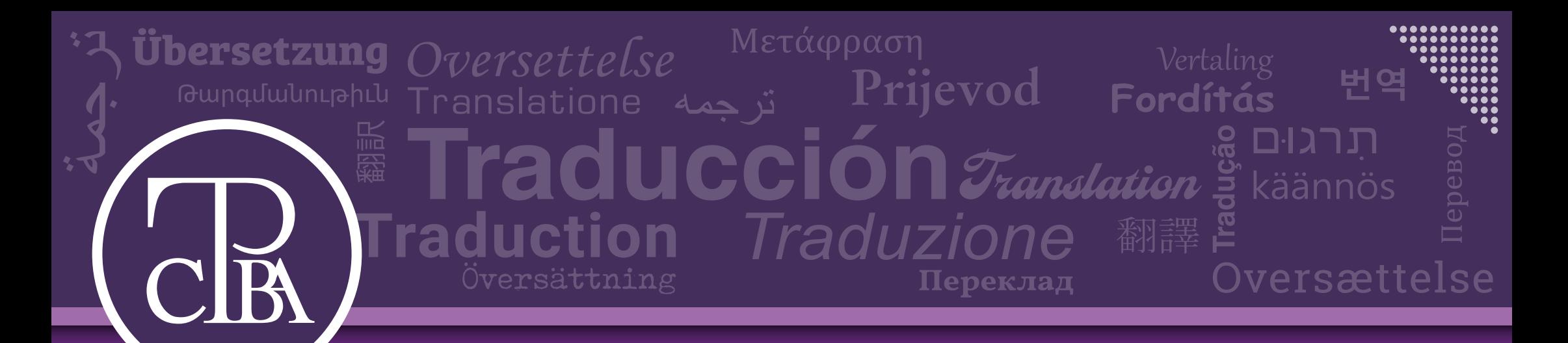

# CREDENCIAL DIGITAL DEL CTPCBA

Ingresá desde tu computadora, celular o tableta en www.traductores.org.ar y hacé clic en «Ingreso matriculados».

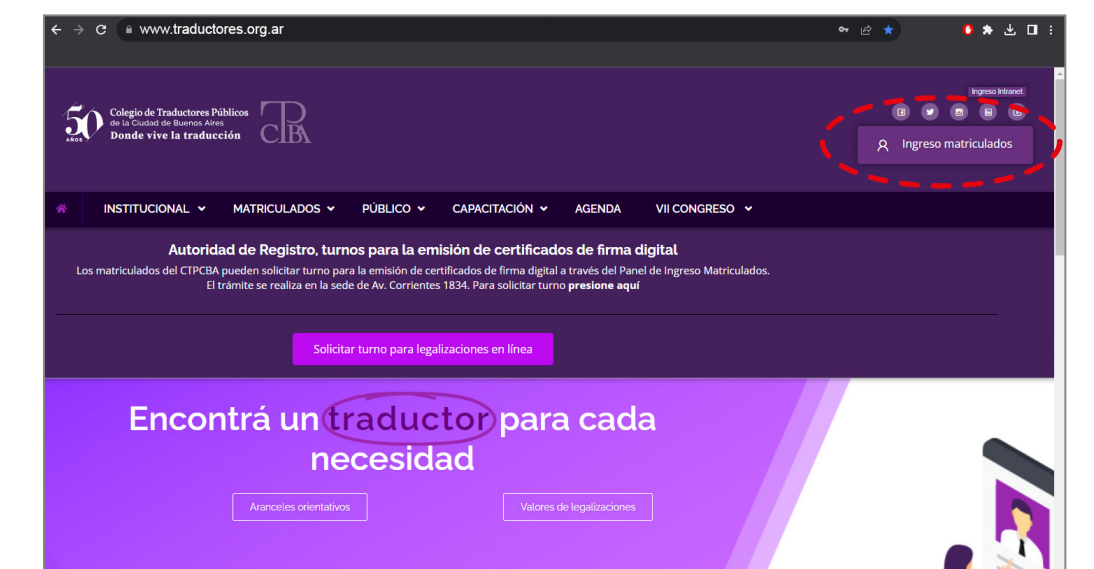

En el nuevo «Panel de matriculados», hacé clic en «Credencial digital».

| 菌  |                                                                   | Credencial digital                          |
|----|-------------------------------------------------------------------|---------------------------------------------|
|    | Solicitud de turnos para<br>legalizaciones presenciales y remotas | ⊞<br>Solicitud de turnos para<br>trámites   |
| g, | Legalizaciones digitales                                          | Legalizaciones ológrafas digitalizadas<br>а |
| B. | Cuota anual                                                       | Acceso a DOC24<br>☎                         |
| ≗  |                                                                   | Perfil web                                  |

4. Listo. Tu nueva credencial estará siempre disponible.

Tenés la opción de descargarla en formato PDF y guardarla en tu teléfono o imprimirla, A) para tener siempre a mano el QR que valida la vigencia de tu matrícula.

constancias de matriculación, para presentarla cuando la necesites y ante quien corresponda.

También podés generar la «Validación de credencial digital», que reemplaza las B)

Completá los campos con tu nombre de usuario y contraseña, y hacé clic en «Ingresar».

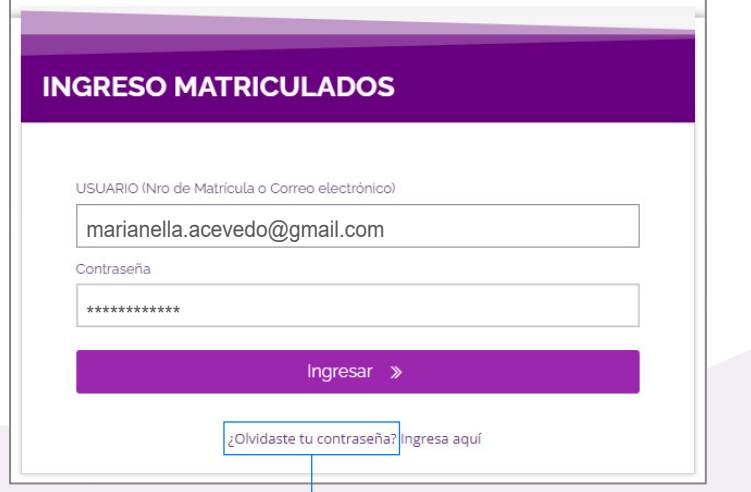

#### **CÓMO USAR LA CREDENCIAL**

- Una vez generada, la credencial debe presentarse ya sea impresa o en formato digital ante la autoridad que la requiera, junto con el DNI.
- El oficial del organismo correspondiente deberá escanear el QR para acceder a la validación que se genera con los datos actualizados en el instante en el que se realiza la consulta.
- Se generará un documento PDF que confirma los datos de la inscripción en la matrícula y su vigencia. A su vez, este documento contará con el mismo código QR para que pueda ser verificado nuevamente en cualquier momento.

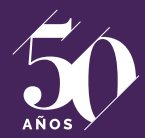

Colegio de Traductores Públicos de la Ciudad de Buenos Aires Donde vive la traducción

www.traductores.org.ar

Si nunca iniciaste sesión o no recordás tu contraseña, hacé clic en «¿Olvidaste tu contraseña?» para generar una nueva.

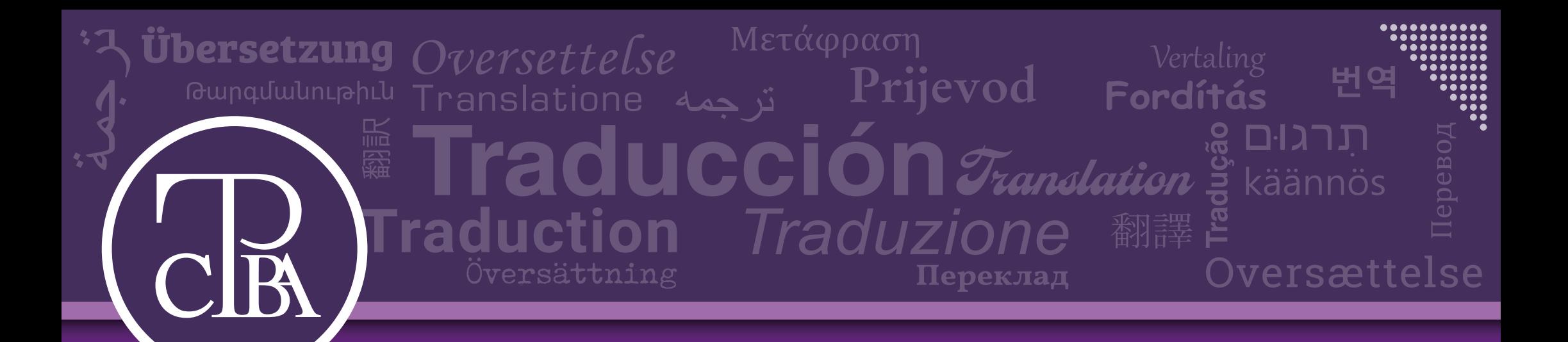

## Preguntas frecuentes

#### **¿Puedo seguir usando la credencial física?**

Solo hasta el 31 de diciembre de 2023.

#### **¿Voy a tener que ir a buscar el** *sticker* **del pago de la cuota?**

Ya no, a partir de ahora será suficiente mostrar el QR de la credencial digital o el de la validación (es el mismo).

#### **Me desempeño como perito auxiliar de la Justicia, ¿me sirve la credencial digital?**

Sí, todos los organismos aceptan la credencial digital.

#### **Perdí la credencial física, ¿qué hago?**

Nada, ya no es necesario tenerla para ningún trámite.

#### **No confío en la tecnología, ¿puedo tener un apoyo en papel o solo dependo de mi celular a partir de ahora?**

Si preferís no usar tu celular para mostrar tu credencial, podés hacer lo siguiente: 1) descargá tu credencial digital o el PDF de validación, 2) imprimí el documento y asegúrate de que el QR se vea bien. Listo. Con tener ese QR siempre con vos es suficiente para acreditar y comprobar

**Me olvidé la contraseña para entrar al «Panel de matriculados», ¿perdí la credencial digital?** Si te olvidaste la contraseña, simplemente debés hacer clic en «¿Olvidaste tu contraseña? Ingresá aquí» y podrás restaurarla para volver a tener acceso a todo el menú.

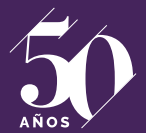

Colegio de Traductores Públicos de la Ciudad de Buenos Aires Donde vive la traducción

www.traductores.org.ar